令和 4 年 4 月

WEB-FBサービスをご利用のお客さま 各位

北星信用金庫

**WEB-FBサービス画面リニューアルのご案内について (しんきん法人インターネットバンキング)**

日頃より、北星信用金庫をご利用いただき、誠にありがとうございます。

WEB-FBサービスにつきまして、2022年5月16日(月)に、お客さまの利便性と操作性の 向上を目的とした操作画面のリニューアルを行います。

画面リニューアルの概要は以下のとおりご案内しますので、ご確認をお願いいたします。

記

- 1.画面リニューアル日 2022年5月16日(月)より
- 2.主な変更内容
- (1)ログイン画面変更イメージ

①文字サイズの変更を可能にします。

 ②操作ヘルプページ(以下、しんきん法人ヘルプサイト)を新設し、「困ったときは」ボタンより WEB上から操作手順およびFAQが参照可能です。

各タイトル にヘルプアイコンを設け、操作説明を確認できるようにします。 ③操作しやすいようボタンを大きくします。

【変更イメージ(ログイン画面)】

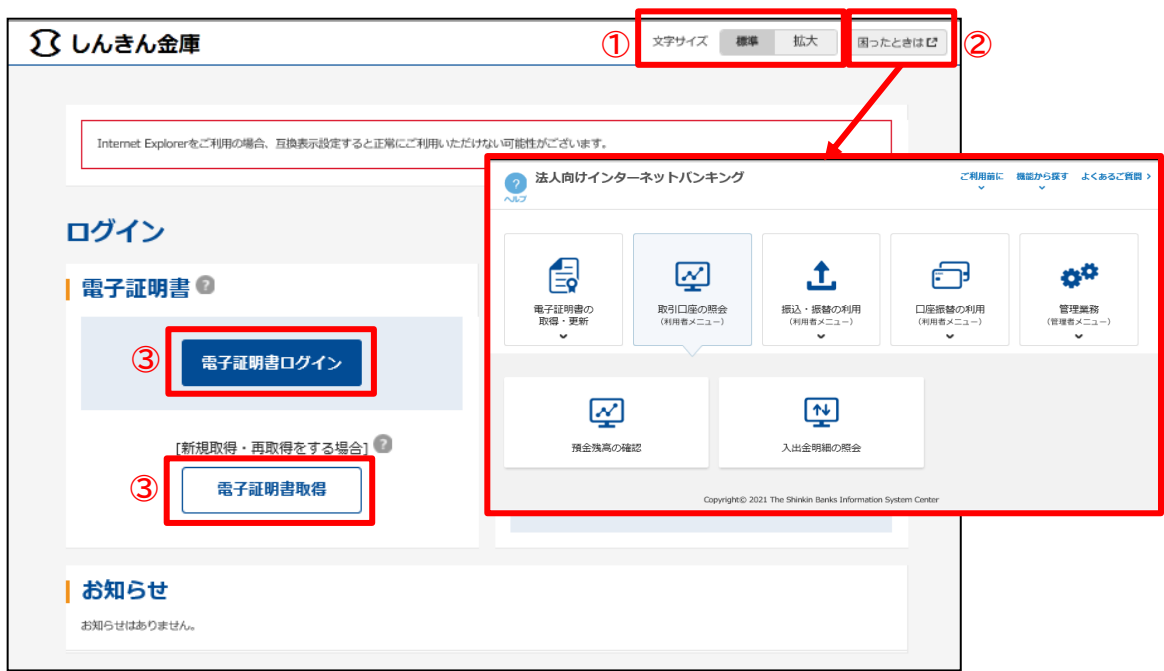

## (2)メインメニューの変更

①メニューの操作性を改善します。

メニューボタンを大きくし、メニューにカーソルをあてることで詳細メニューを確認、選択で きるようにします

②パネル型のレイアウトを採用し、コンテンツの区分けをスッキリと見やすくします。

各パネルの中に見出しを内包し、目立たせることで、必要な情報にアクセスしやすくします。

③「ログアウト」ボタン「ページの先頭へ」ボタンをフロートボタン(スクロールしても定位置) にすることで、操作しやすくします。

【変更イメージ(メインメニュー例)】

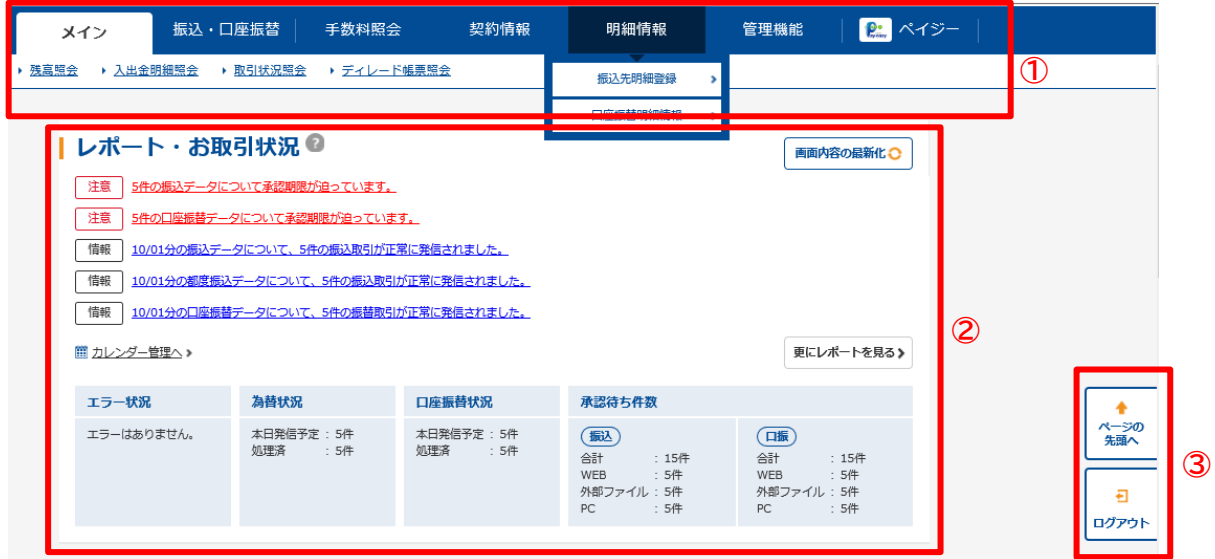

- (3)各種取引画面のステップ表記
	- ① 各種取引画面に作業手順数と現在の作業状況を把握可能です。(ステップ表記)

【変更イメージ(都度振込受付完了画面の例)】

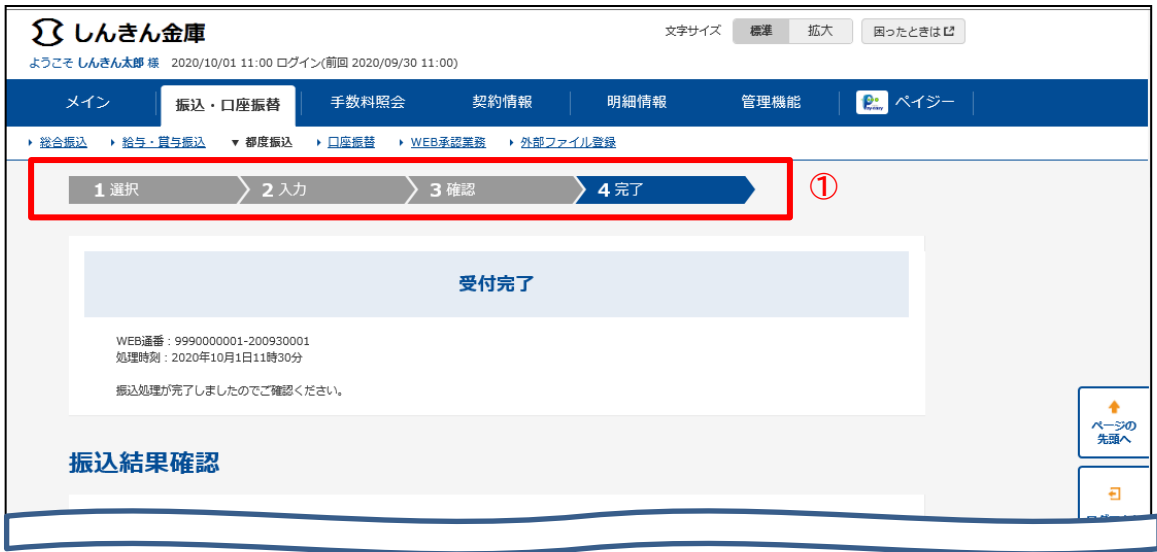

## (4)印刷フォーマットの変更

①「印刷」ボタンから各種取引登録確認・結果等を整理されたフォーマットで印刷可能です。

- 印刷 **①**○○信用金庫 振込先明細に登録し 受付完了 明細登録 WEBININ : 0123456789-012345-012<br>KAMIMIN : 2020年02月10日19月169 振込結果確認 出金元情報 都度振入 TOP 会業者<br>《福达信頼人名  $\frac{1}{2}$ **振込指定日**等 編み数定日<br>メモ情報 振込先情報 ANNINA<br>888  $\begin{array}{|l|l|}\hline\text{SRARHE}\\ \hline\text{SRARARB}\\ \hline\text{SMAS} & \text{SMAS}\\ \hline\text{SMAS} & \text{SMAS}\\ \hline\text{SRAS} & \text{SMAS}\\ \hline\text{SMAS} & \text{SMAS}\\ \hline\text{SMAS} & \text{SMAS}\\ \hline\end{array}$ HAR<br>RAN
- 【変更イメージ(都度振込受付完了画面の例)】

## 3.留意事項

(1)Internet Explorer の互換表示設定解除のお願い

画面リニューアル後は Internet Explorer における互換表示設定が設定されている場合、取引が 難しいほど画面崩れとなることが確認されています。

以下URLより Internet Explorer の互換表示設定の解除をお願いします。

≪Internet Explorerの互換表示設定の解除手順≫

<https://www.shinkin.co.jp/ib/info/hojin/20220516/gokansetteisakujo2.pdf>

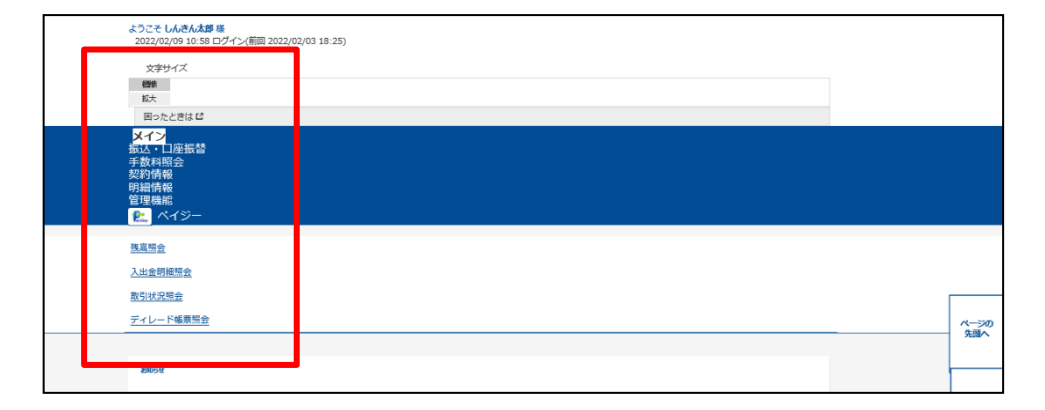

【画面崩れイメージ(例:ログイン後のメインメニュー)】

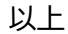

まごころ、きらり 21比星信用金庫